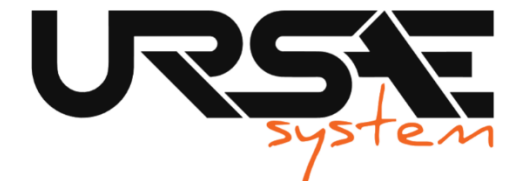

CASTELLANO / ESPAÑOL / SPANISH

## MANUAL USUARIO MODELO RALLY

### ACTUALIZACION DEL FIRMWARE VIA OTA (conexión a wifi)

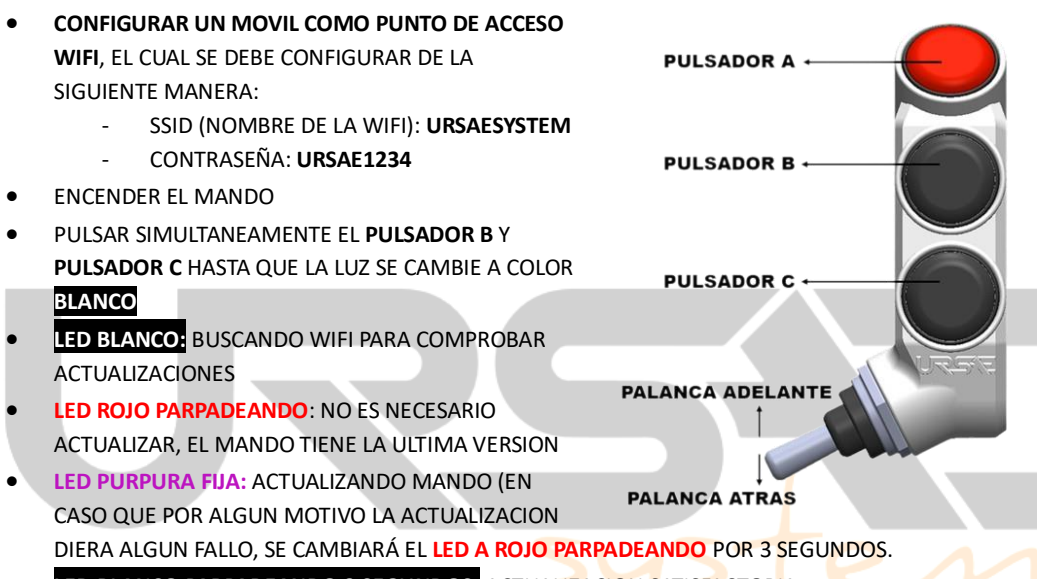

**LED BLANCO PARPADEANDO 3 SEGUNDOS:** ACTUALIZACION SATISFACTORIA.

## CAMBIO DE MODALIDADES

EL mando viene preconfigurado en el modo 1 **(NAVEGACION, LED VERDE)**, para cambiar de medos debemos hacer lo siguiente:

1- Mantener el **PULSADOR A** más de 7 segundos y el mando cambiara al modo 2 **(MODO ROADBOOK, LED ROJO)**.

2- Mantener el **PULSADOR A** más de 7 segundos y el mando pasara al modo 3 **(MODO DMD2, LED AZUL)**.

Para volver al modo 1, debemos repetir el paso 1

Cuando se apaga la moto y se enciende de nuevo, siempre se mantiene por defecto el último modo configurado

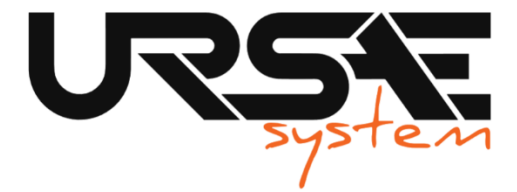

# **MODO NAVEGACION (LED VERDE)**

- **PULSADOR A:** ORIENTACION EN EL MAPA (CENTRAR MAPA)
- **PULSADOR B:** SUBIR EN EL MAPA
- **PULSADOR C:** BAJAR EN EL MAPA
- **PALANCA ADELANTE:** ZOOM IN
- **PALANCA ATRAS:** ZOOM OUT

En el modo **NAVEGACION**, se puede controlar la musica de forma simultánea de la siguiente manera:

- **PULSADOR A > 3 segs:** PLAY/PAUSE
- **PALANCA ADELANTE >1 seg:** SUBIR VOLUMEN
- **PALANCA ATRAS >1 seg:** BAJAR VOLUMEN
- **PALANCA ADELANTE >3 seg:** AVANZAR CANCION
- **PALANCA ATRAS >3 seg:** RETROCEDER CANCION

# **MODO ROADBOOK (LED ROJO)**

- **PULSADOR A:** RESET
- **PULSADOR B:** SUMAR 10 METROS
- **PULSADOR C:** RESTAR 10 METROS
- **PALANCA ADELANTE:** AVANZAR VIÑETA
- **PALANCA ATRAS:** RETROCEDER VIÑETA

# **MODO EDITABLE (LED AZUL)**

Las acciones de los botones cambian dependiendo de la vista en la que se encuentre dentro de la App, se aplican diferentes funciones o el usuario puede incluso personalizar cada botón. (recomendamos visitar la pág para mayor información)

www.drivemodedashboard.com/support/dmd-remote1/

Funciones básicas en el **MODO DMD2**

- **PULSADOR A:** ENTER
- **PULSADOR B:** IZQUIERDA
- **PULSADOR C:** DERECHA
- **PALANCA ADELANTE:** ARRIBA
- **PALANCA ATRAS:** ABAJO

Dependiendo de la sección de la aplicación, se aplica una pulsación larga usando los términos:

- **PULSACIÓN LARGA EN PULSADOR A:** "ENTER LARGO"
- **PULSACIÓN LARGA EN PULSADOR B:** "ESPECIAL / MAS"
- **PULSACIÓN LARGA EN PULSADOR C:** "ATRAS / MENOS"

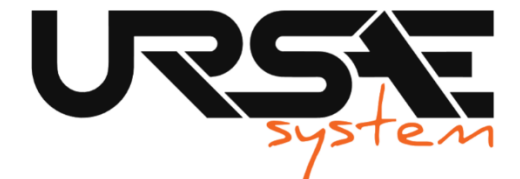

ENGLISH / INGLES

NK<br>2N

FIRMWARE UPTDATE VIA OTA (WI-FI conection)

USER MANUAL MODEL RALLY

 **SETTING UP A MOBILE PHONEAS A WIFI HOTSPOT**, WHICH MUST BE CONFIGURED AS FOLLOWS: **RUTTON A** - SSID (WI-FI NAME): **URSAESYSTEM** - PASSWORD: **URSAE1234** TURN ON THE CONTROLLER **BUTTON B +**  SIMULTANEOUSLY PRESS BUTTON B AND BUTTON C UNTIL THE LIGHT CHANGES TO WHITE **WHITE LED:** SEARCHING FOR WIFI TO CHECK FOR **BUTTON C** UPDATES **FLASHING RED LED**: NO UPDATE NEEDED, THE CONTROLLER IS UP TO DATE **FORWARD LEVE SOLID PURPLE LED:** CONTROLLER UPDATING (IN CASE THE UPDATE FAILS FOR ANY REASON, THE LED WILL CHANGE TO **FLASHING RED** FOR 3 SECONDS). **BACKWARD LEVER FLASHING WHITE LED FOR 3 SECONDS:** UPDATE SUCCESSFUL.

## CHANGE OF MODES

The controller comes preconfigured in mode 1 **(NAVIGATION MODE, GREEN LED).** To switch between modes, follow these steps:

- Hold down the **BUTTON A** for more than 7 seconds, and the controller will switch to mode 2 **(ROADBOOK MODE, RED LED).**
- Hold down the BUTTON A for more than 7 seconds again, and the controller will enter mode 3 **(DMD2 MODE, BLUE LED).**

To return to mode 1, repeat step 1.

When the motorcycle is turned off and back on, it always defaults to the last configured mode.

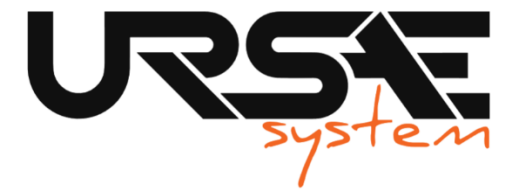

## **NAVEGATION MODE (GREEN LED)**

- **BUTTON A: Map Orientation (Center Map)**
- **BUTTON B:** Move Up in the Map
- **BUTTON C:** Move Down in the Map
- **FORWARD LEVER:** Zoom In
- **BACKWARD LEVER:** Zoom Out

In **NAVIGATION MODE**, you can control the music simultaneously as follows:

- **BUTTON A** > 3 secs: PLAY/PAUSE
- **FORWARD LEVER** >1 sec: INCREASE VOLUME
- **BACKWARD LEVER** >1 sec: DECREASE VOLUME
- **FORWARD LEVER** >3 secs: SKIP TO NEXT SONG
- **BACKWARD LEVER** >3 secs: SKIP TO PREVIOUS SONG

# **ROADBOOK MODE (RED LED)**

- **BUTTON A:** RESET
- **BUTTON B:** ADD 10 METERS
- **BUTTON C: SUBTRACT 10 METERS**
- **FORWARD LEVER: ADVANCE SLIDE**
- **BACKWARD LEVER:** REVERSE SLIDE

# **DMD2 MODE (BLUE LED) Drive Mode Dashboard 2**

The button actions vary depending on the view within the App, different functions are applied, or the user can even customize each button. (We recommend visiting the page for more information).

[www.drivemodedashboard.com/support/dmd-remote1/](http://www.drivemodedashboard.com/support/dmd-remote1/)

Basic functions in **DMD2 MODE:**

- **BUTTON A:** ENTER
- **BUTTON B: LEFT**
- **BUTTON C:** RIGHT
- **FORWARD LEVER:** UP
- **BACKWARD LEVER:** DOWN

Depending on the section of the application, a long press is applied using the following terms:

- **LONG PRESS ON BUTTON A:** "LONG ENTER"
- **LONG PRESS ON BUTTON B:** "SPECIAL / MORE"
- **LONG PRESS ON BUTTON C:** "BACK / LESS"

\_\_\_\_\_\_\_\_\_\_\_\_\_\_\_\_\_\_\_\_\_\_\_\_\_\_\_\_\_\_\_\_\_\_\_\_\_\_\_\_\_\_\_\_\_\_\_\_\_\_\_\_\_\_\_\_\_\_\_\_\_\_\_\_\_\_\_\_\_\_\_\_\_\_\_\_ web **[www.ursaesystem.com](http://www.ursaesystem.com/)** email: **[info@ursaesystem.com](mailto:info@ursaesystem.com)** Instagram: **@ursaesystem**